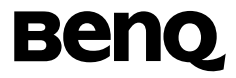

# **BenQ S80**

# **Mobile Phone User's Manual**

# **Copyright**

© 2005. BenQ Corporation. All rights reserved. No part of this publication may be reproduced, transmitted, transcribed, stored in a retrieval system or translated into any language or computer language, in any form or by any means, electronic, mechanical, magnetic, optical, chemical, manual or otherwise, without the prior written permission of BenQ Corporation.

# **Disclaimer**

BenQ Corporation makes no representations or warranties, either expressed or implied, with respect to the contents hereof and specifically disclaims any warranties, merchantability or fitness for any particular purpose. Further, BenQ Corporation reserves the right to revise this publication and to make changes from time to time in the contents hereof without obligation of BenQ Corporation to notify any person of such revision or changes.

# <span id="page-2-0"></span>**Safety Information**

## **For your safety, please read the guidelines below carefully before you use your phone:**

### **Exposure to Radio Frequency Signals**

#### **Max. SAR measurement**

EU: GSM900: 0.345 W/Kg; DCS1800: 0.256 W/Kg; WCDMA 2100: 0.648 W/Kg

Your wireless handheld portable telephone is a low power transmitter and receiver. When it is ON, it receives and also sends out radio frequency (RF) signals.

European and international agencies have set standards and recommendations for the protection of public exposure to RF electromagnetic energy.

- International Commission on Non-Ionizing Radiation Protection (ICNIRP) 1996
- Verband Deutscher Elektringenieure (VDE) DIN- 0848
- Directives of the European Community, Directorate General V in Matters of Radio Frequency Electromagnetic Energy
- National Radiological Protection Board of the United Kingdom, GS 11, 1988
- American National Standards Institute (ANSI) IEEE. C95.1- 1992
- National Council on Radiation Protection and Measurements (NCRP). Report 86
- Department of Health and Welfare Canada. Safety Code 6

These standards are based on extensive scientific review. For example, over 120 scientists, engineers and physicians from universities, government health agencies and industry reviewed the available body of research to develop the updated ANSI Standard.

The design of your phone complies with these standards when used normally.

## **Specific Operating Restrictions**

No metallic component allowed in body-worn accessories.

### **Antenna Care**

Use only the supplied or approved replacement antenna. Unauthorized antennas, modifications or attachments may damage the phone and violate GCF regulations.

### **Phone Operation**

- Normal Position: Hold the phone as you would with any other telephone.
- To avoid potential RF interference, please do not wear the phone around your neck or in front your chest for long hours.

## **Batteries**

- For safety concerns, when the temperature of the phone goes over 45° C (113F) or below 0° C (32F), charging will halt.
- Do not expose batteries to temperatures below -10 $\degree$  C (14F) or above 45°C (113F). Always take your phone with you when you leave your vehicle.

• Use only genuine BenQ battery to ensure the phone's normal operation. All batteries can cause property damage, injury or burns if a conductive material such as jewelry, keys or beaded chains touches exposed terminals. The material may complete electrical circuit and become quite hot. To protect against such unwanted current drain, exercise care in handling any charged battery, particularly when placing it inside your pocket, purse or other container with metal objects. When battery is detached from the phone, your batteries are packed with a protective battery cover; please use this cover for storing your batteries when not in use.

# **Driving**

Check the laws and regulations on the use of wireless telephones in the areas where you drive. Always obey them. Also, if using your phone while driving, please:

- Give full attention to driving--driving safety is your first responsibility.
- Use hands-free operation, if available.
- Pull off the road and park before making or answering a call if driving conditions so require.

### **Electronic Devices**

Most modern electronic equipment is shielded from RF signals. However, certain electronic equipment may not be shielded against the RF signals from your wireless phone.

### **Pacemakers**

The Health Industry Manufacturers Association recommends that a minimum separation of six (6") inches be maintained between a handheld wireless phone and a pacemaker to avoid potential interference with the pacemaker. These recommendations are consistent with the independent research by and recommendations of Wireless Technology Research. Persons with pacemakers:

- Should **ALWAYS** keep the phone more than six inches from their pacemaker when the phone is turned **ON**.
- Should not carry the phone in a breast pocket.
- Should use the ear opposite the pacemaker to minimize the potential for interference.

If you have any reason to suspect that the interference is taking place, turn your phone **OFF** immediately.

# **Hearing Aids**

Some digital wireless phones may interfere with some hearing aids. In the event of such interference you may want to consult your hearing aid manufacturer to discuss alternatives.

# **Other Medical Devices**

If you use any other personal medical device, consult the manufacturer of your device to determine if they are adequately shielded from external RF energy. Your physician may be able to assist you in obtaining this information.

Turn your phone **OFF** in health care facilities when any regulations posted in these areas instruct you to do so. Hospitals or health care facilities may be using equipment that could be sensitive to external RF energy.

# **Vehicles**

RF signals may affect improperly installed or inadequately shielded electronic systems in motor vehicles. Check with the manufacturer or its representative regarding your vehicle. You should also consult the manufacturer of any equipment that has been added to your vehicle.

# **Posted Facilities**

Turn your phone **OFF** in any facility where posted notice so requires.

# **Aircraft**

FCC regulations prohibit using your phone while in the air. Switch **OFF** your phone before boarding an aircraft.

# **Blasting Areas**

To avoid interfering with blasting operations, turn your phone **OFF** when in a "blasting area" or in area posted "TURN OFF TWO-WAY RADIO." Obey all signs and instructions.

# **Potentially Explosive Atmospheres**

Turn your phone **OFF** and do not remove the battery when in any area with a potentially explosive atmosphere and obey all signs and instructions. Sparks, from your battery, in such areas could cause an explosion or fire resulting in bodily injury or even death.

Areas with a potentially explosive atmosphere are often, but not always clearly marked. They include fueling areas such as gasoline stations; below deck on boats; fuel or chemical transfer or storage facilities; vehicles using liquefied petroleum gas (such as propane or butane); areas where the air contains chemicals or particles, such as grain, dust, or metal powders; and any other area where you would normally be advised to turn off your vehicle engine.

## **For Vehicles Equipped with an Air Bag**

An air bag inflates with great force. **DO NOT** place objects, including both installed or portable wireless equipment, in the area over the air bag or in the air bag deployment area. If in-vehicle wireless equipment is improperly installed and the air bag inflates, serious injury could result.

## **European Union Directives Conformance Statement**

This device complies with the OJ-Directive as below: Electromagnetic Compatibility Directive (89/336/EEC), Low Voltage Directive (73/23/EEC)

And R&TTE Directive (99/05/EEC). CC0168

And also complies with the standard:

**3GPP TS 51.010-1 EN 301 511 EN 50360/ EN 50361 ETSI EN 301 489-1/-7 EN 60950 ETSI EN 301 908-2 & ETSI EN 301 489-24 (WCDMA) ETSI EN 300 328 & ETSI EN 301 489-17 (Bluetooth)**

**vi** Safety Information

# **Table of Contents**

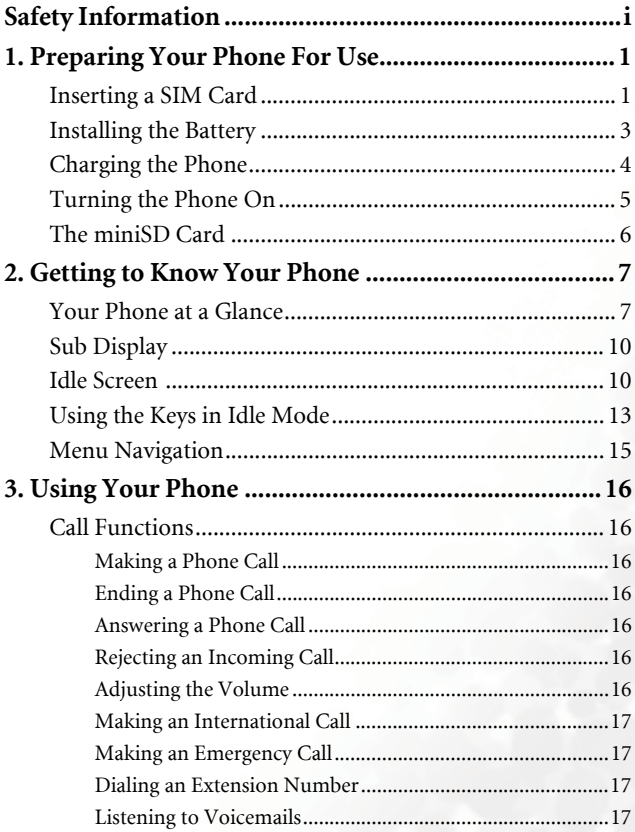

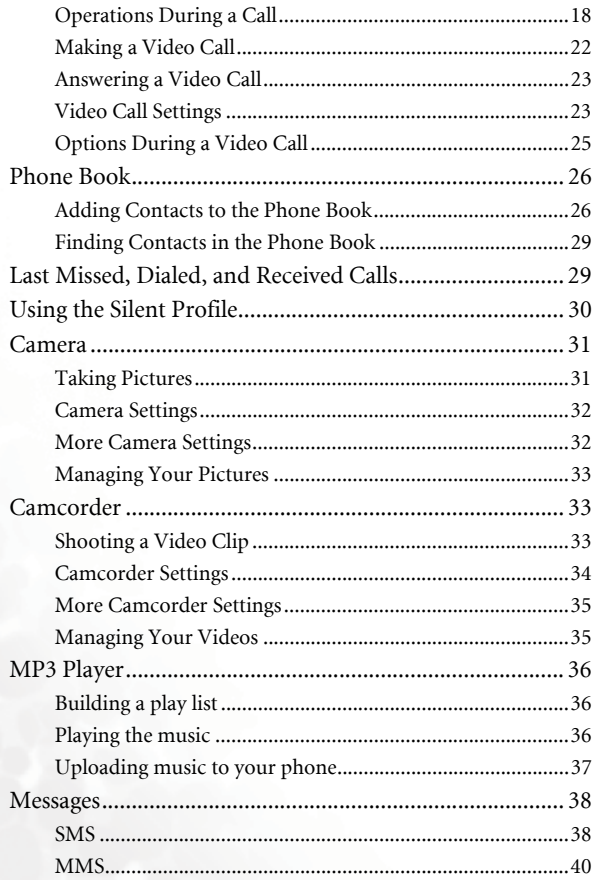

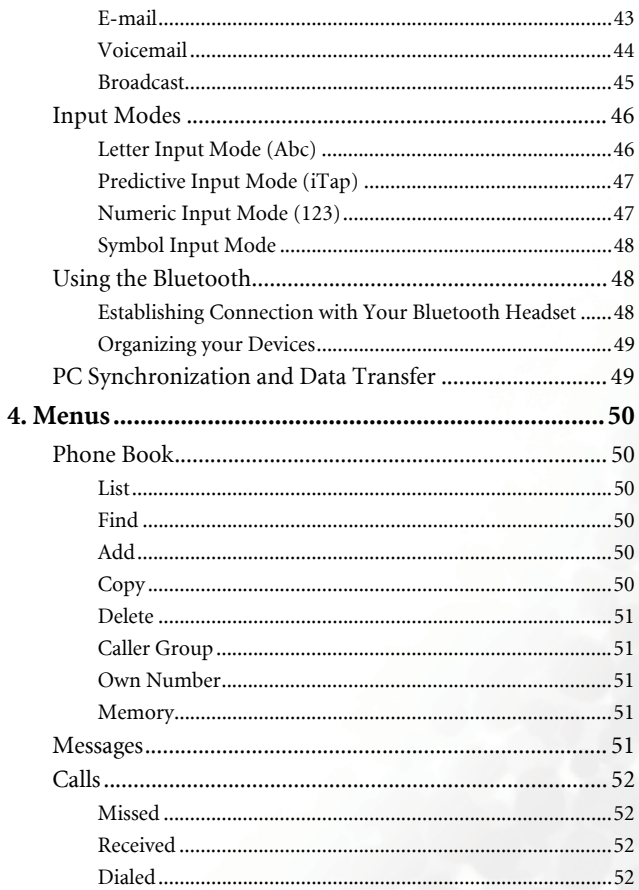

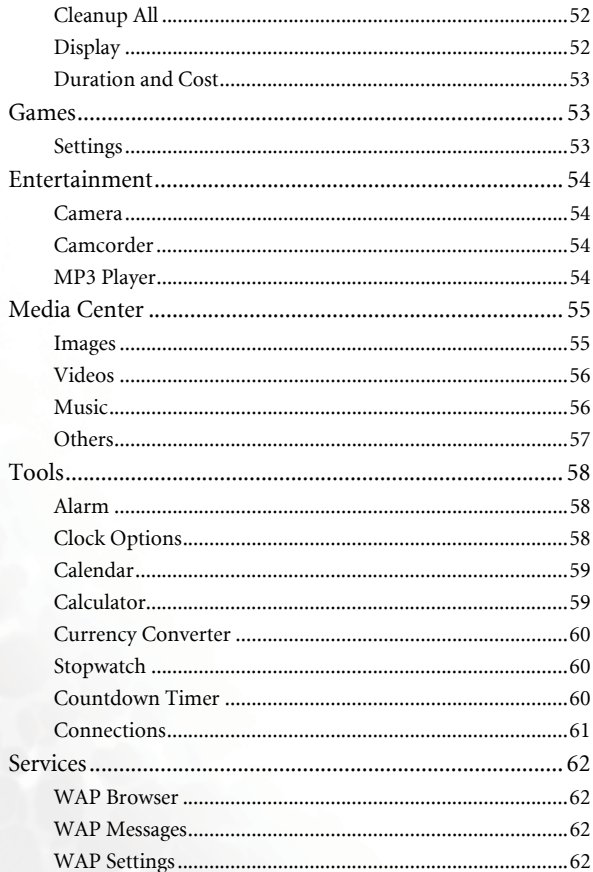

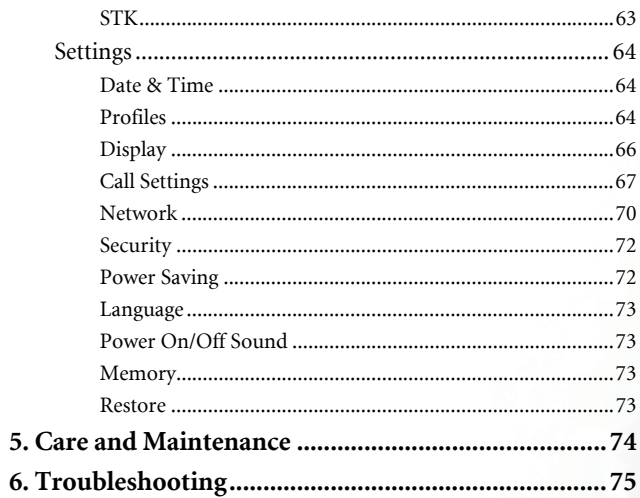

**xii** Table of Contents

# <span id="page-14-0"></span>**Preparing Your Phone For Use**

# <span id="page-14-1"></span>**Inserting a SIM Card**

### $\mathbb{F}$  Please note:

- In this user manual, "SIM card" implies either a SIM or an USIM card, unless it is specifically specified as "USIM card".
- To use your mobile phone in the UMTS network, you will need to have a USIM card. See [page 71, "3G/GSM Networks"](#page-84-0) to find out more about selecting the correct network mode for use.
- 1. Turn the phone over, and release the battery latch. Lift the battery off the phone.

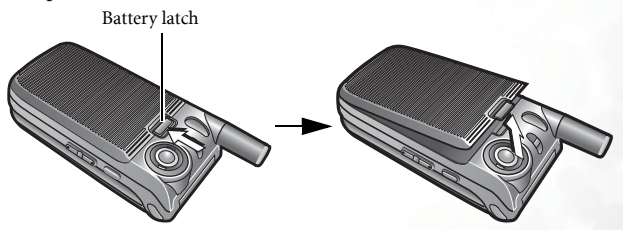

Do not remove the battery when the phone is on. Doing so could cause you to lose personal settings or data stored either on your SIM card or in the phone's memory.

2. Slide the SIM card into the SIM card slot, with the SIM card's metal contacts facing downwards and the cut corner at the bottom left.

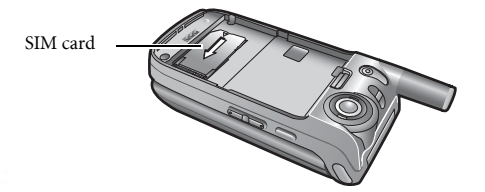

A SIM card can be easily damaged if its metal contacts become scratched. Therefore, take special care when holding or inserting it.

 $\begin{array}{|c|c|} \hline \end{array}$  To remove the SIM card, you must first press down the stay, then push the SIM card out of the slot.

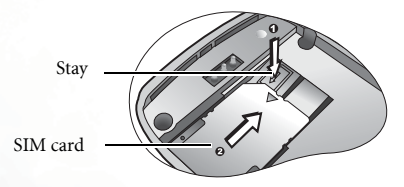

# <span id="page-16-0"></span>**Installing the Battery**

With the battery's metal contacts facing downwards, align the protruding tabs on the end with the holes in the battery bay. Then push the battery toward the end of the bay to insert the battery's tabs into the holes. Press down to click the battery into place.

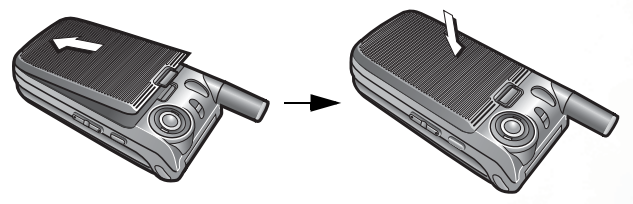

Do not remove the battery when the phone is on. Doing so could cause you to lose personal settings or data stored either on your SIM card or in the phone's memory.

# <span id="page-17-0"></span>**Charging the Phone**

1. Insert the charger connector deep into the charger socket at the bottom of your phone. Ensure that the connector is plugged in the right direction with the side showing arrow icon or "up" facing upwards.

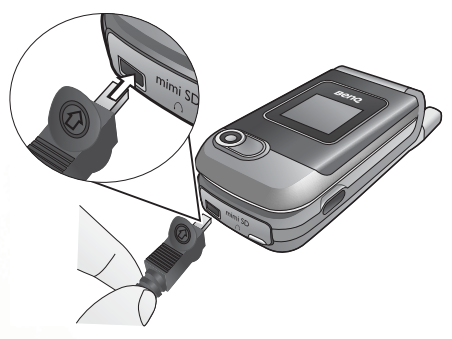

2. Plug the charger into a power outlet.

Do not remove the battery while the phone is charging.

3. Once the phone is fully charged, remove the charger from both the power outlet and the phone.

### Please note:

- It takes approximately 4 hours to fully charge a battery.
- When the battery is weak, the phone will play an alert sound.
- When the battery is discharged, the charging may not start immediately when you plug in the connector. Wait 10 to 15 minutes for the phone to begin charging.

#### **4** Preparing Your Phone For Use

# <span id="page-18-0"></span>**Turning the Phone On**

- 1. Press and hold  $\leq \sqrt{\epsilon}$  to turn the phone on. The phone will display the welcome animation.
- 2. Enter your PIN code and press  $\sim$  to confirm.
- The PIN (Personal Identification Number) is the password provided by your network operator. You need this password in order to use the SIM card.

If you enter the PIN incorrectly three times in a row, the SIM card will be locked. You must now enter the PUK (Personal Unblocking Key) for that SIM card in order to unlock it. Please contact your network operator to obtain a PUK.

- To activate/disable PIN password authentication, go to **Settings** > **Security** > **PIN Code** > **PIN 1 Code** > **Settings**. See [page 72](#page-85-2).
- 3. When the PIN code entered has been accepted, the phone will automatically search for the designated network. This search process may take a few seconds.
- 4. The idle screen will be displayed, as well as network signal strength and the name of the network operator. You can now use the phone.
- If if the phone is not able to detect the designated network, or links to a network that you are not authorized to use, the signal strength meter will show no bars. You will only be able to make emergency calls.

# <span id="page-19-0"></span>**The miniSD Card**

Your phone features a miniSD slot designed specifically for use with the miniSD card, a removable flash memory card intended to add greater storage capacity to your phone.

The miniSD card enables you to store multimedia data such as images, photos, MP3 audio files, ring tones, and videos.

# **Installing the miniSD Card**

- 1. Lift the cover.
- 2. Insert the miniSD Card into the slot. Ensure that the card's metal contacts face downwards.
- 3. Close the cover.

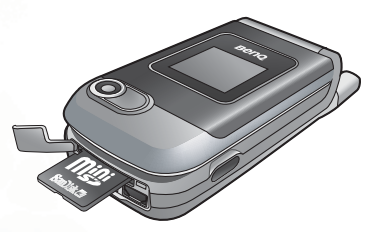

Your phone does not support a miniSD card which is on **FAT32** or **NTFS** format.

# **Removing the miniSD Card**

- 1. Lift the cover.
- 2. Press the miniSD card to release it.

# <span id="page-20-0"></span>**Getting to Know Your Phone**

### <span id="page-20-1"></span>**Your Phone at a Glance** Front and side views

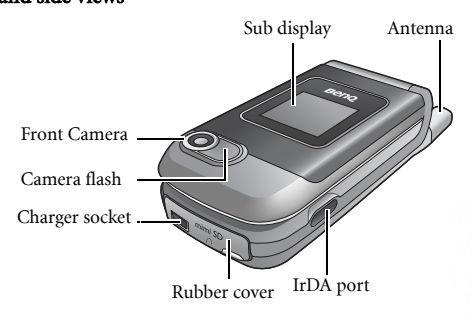

To view what is behind the rubber cover, lift the cover and twist it to the left.

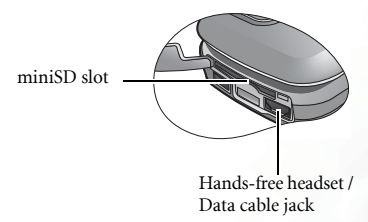

### Side and back views

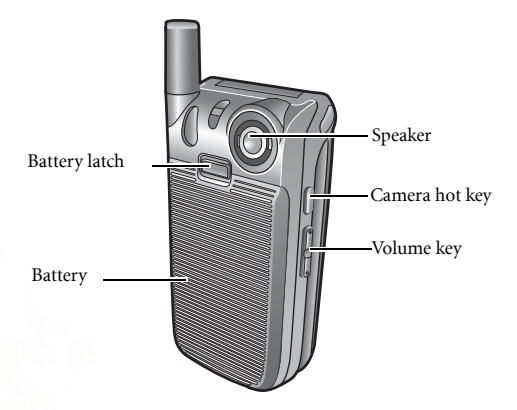

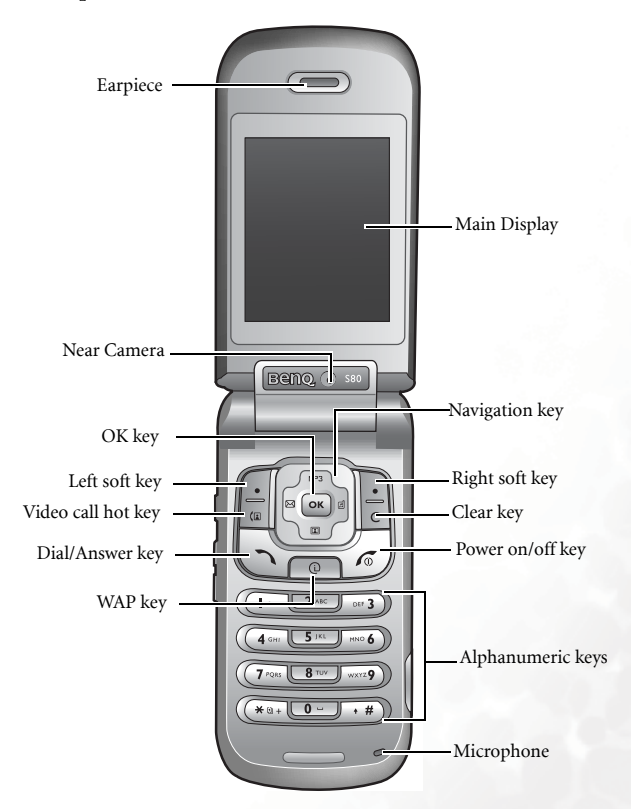

# <span id="page-23-0"></span>**Sub Display**

When the flip is closed, the sub display will show icons for network strength, battery power, the current time and the current profile in use. The sub display will also alert you to incoming calls, new messages and missed calls.

# <span id="page-23-1"></span>**Idle Screen**

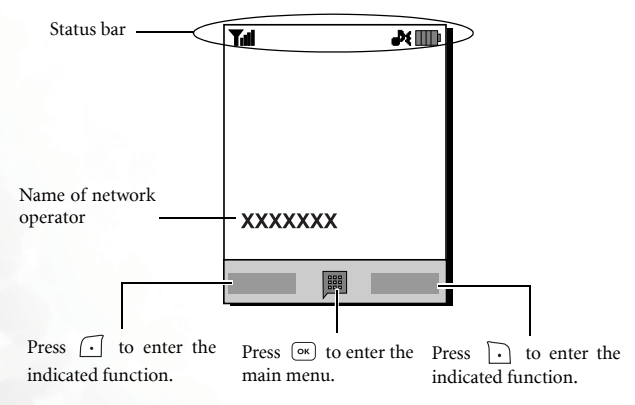

- To set the wallpaper of the display, go to **Settings** > **Display** > **Wallpaper**. Alternatively, you can go to **Media Center** > **Images**. See [page 55](#page-68-1) and [page 66](#page-79-1).
	- To set the current time and date, as well as the format to be shown, go to **Settings** > **Date & Time**. See [page 64.](#page-77-1)

# **Icons in the Status Bar**

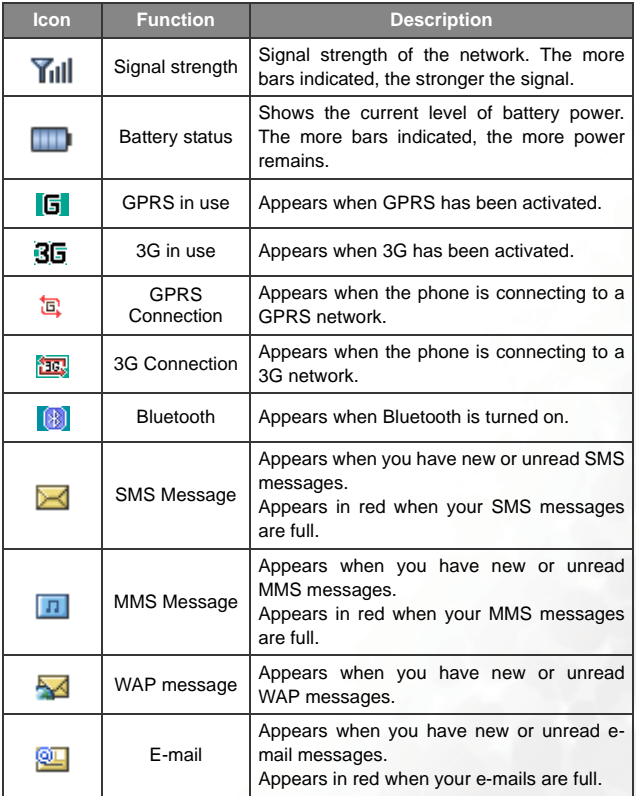

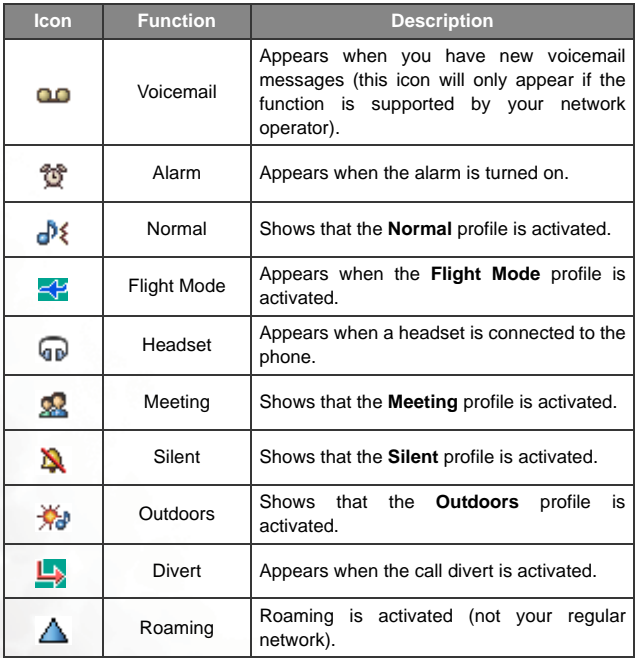

# <span id="page-26-0"></span>**Using the Keys in Idle Mode**

In this user manual, "long-press" means to press and hold down a key for about two seconds. "Press" means to press a key and release immediately.

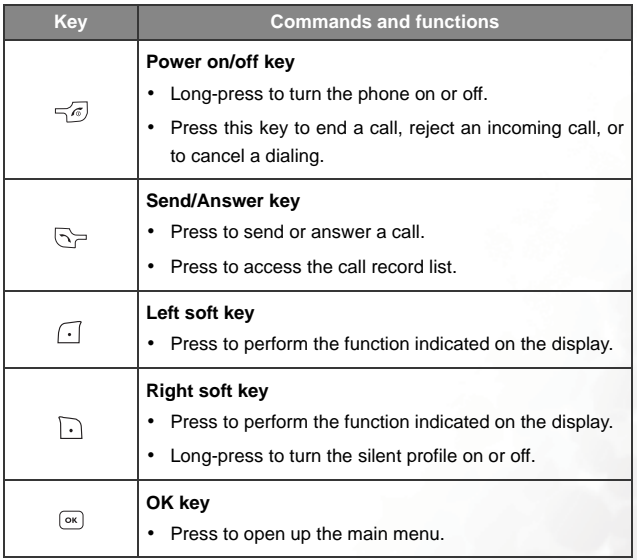

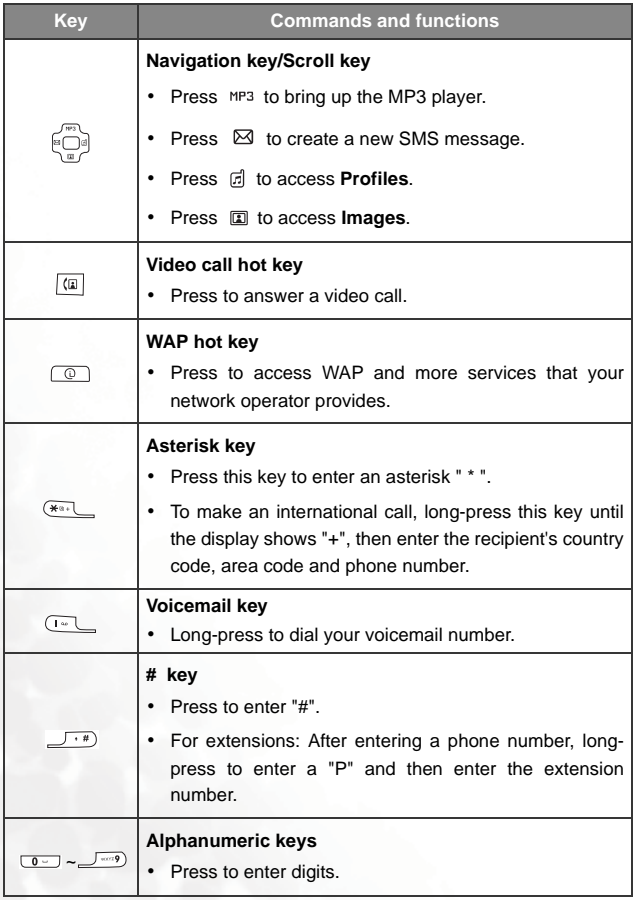

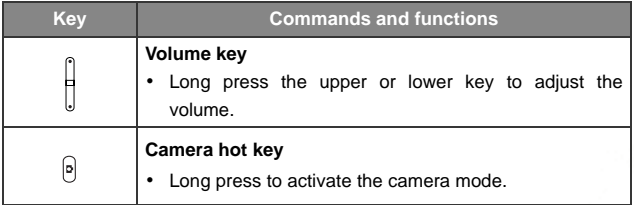

# <span id="page-28-0"></span>**Menu Navigation**

- 1. In idle mode, press  $\infty$  to bring up the main menu.
- 2. Use the scroll key to move up, down, right or left through the menu, for example, scroll to **Settings**, and press  $\infty$  to enter its menu.
- 3. Use the scroll key to scroll to a submenu, for example Profiles, and press  $\boxed{\infty}$  to enter the submenu item.
- You can also access a menu item by pressing the corresponding menu number. In the above example, press **the access Profiles**.

# <span id="page-29-0"></span>**Using Your Phone**

# <span id="page-29-1"></span>**Call Functions**

# <span id="page-29-2"></span>**Making a Phone Call**

In idle mode, enter the phone number. Press  $\Im$  to dial your call.

# <span id="page-29-3"></span>**Ending a Phone Call**

To end a call, press  $\leq \sqrt{\epsilon}$  or close the flip. The display will show the total call time, and then return to idle mode.

# <span id="page-29-4"></span>**Answering a Phone Call**

To answer a call, press  $\sum$ . Or, open the flip. Also you can answer a call by pressing the side key  $\Theta$ .

If you wish to change the way of answering a call, go to **Settings** > **Call Settings** > **Answer Mode**.

# <span id="page-29-5"></span>**Rejecting an Incoming Call**

To reject an incoming call, press  $\leq \sqrt{\epsilon}$  or close the flip. Also you can reject a call by long-pressing the upper volume key. To turn off the ring of the incoming call, long-press the lower volume key.

# <span id="page-29-6"></span>**Adjusting the Volume**

During a call, if you want to adjust the speech volume, you can press the volume key on the left side of the phone.

 $\mathbb{C}$  Please note:

- When there is an incoming call, you can mute the ring tone by longpressing the lower portion of the volume key.
- Adjusting speech volume only works during a call.

# <span id="page-30-0"></span>**Making an International Call**

- 1. Enter the outgoing international call code, or long-press  $\overline{\mathcal{F}^{\mathsf{a}}}\subset \mathsf{until}$ "+" appears on the display.
- 2. Enter the recipient's country code, area code and phone number. Dial the call by pressing  $\Im$ .

# <span id="page-30-1"></span>**Making an Emergency Call**

To call emergency services, enter 112 (the international emergency number) and then press  $\Im$  to dial the call. You can make an emergency call even if your phone is locked or cannot access your network, or there is no SIM card inserted, so long as you are within range of a network of the type supported by your phone.

## <span id="page-30-2"></span>**Dialing an Extension Number**

After you enter a telephone number, long-press  $\sqrt{u}$  until "P" appears on the display. At this point, you can enter the desired extension number, and then press  $\forall$  to dial it.

## <span id="page-30-3"></span>**Listening to Voicemails**

Long-press  $\overline{C}$  to dial the voicemail phone number and listen to your voicemails.

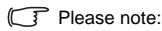

• If the network vendor supports it, the voicemail icon will appear on the display when you have new voicemails.

• If the voicemail number is not stored in the memory, you will not be able to access your voicemail by long-pressing  $\mathbb{C}$ . In this case, you will need to manually set the number by going to **Messages** > **Voicemail** > **Set Number**.

### <span id="page-31-0"></span>**Operations During a Call**

The following options marked with an asterisk (\*) are dependent on network support and may require a subscription.

#### **Loudspeaker**

During a call, press  $\lceil \cdot \rceil$  (**Loudsp.**) to turn on the loudspeaker.

#### **Putting a Call on Hold\***

- When the only call is active:
	- a. Press  $\lceil \cdot \rceil$  (**Hold**) to hold this call.
	- b. Press  $\leq \sqrt{\epsilon}$  to end this call.
- When the only call is on hold:
	- a. Press  $\lceil \cdot \rceil$  (**Unhold**) to resume the call.
	- b. Press  $\leq \sqrt{\epsilon}$  to end this call.
- When there is an active call and a call on hold.
	- a. Press  $\lceil \cdot \rceil$  (Swap) to resume the call that is on hold, and put the active call on hold.
	- b. Press  $\leq \sqrt{\epsilon}$  to show a list of calls that you can end.

## **Making a Second Call\***

Enter a phone number, or select one from the phone number or call record, and then press  $\Box \Rightarrow$  to dial it. The currently active call will automatically be placed on hold.

### **Call Waiting\***

If there is an incoming call while you are on the phone, the phone will notify you with a call waiting tone. If you want to

- Answer the waiting call: Press  $\Box$ . The currently active call will automatically be placed on hold. However, if there is already another call on hold, a list will appear allowing you to select a call to end and then answer the waiting call.
- Reject the waiting call: Press  $\leq \infty$  or  $\cap$  (**End**). Pressing  $\cap$ **(End)** will immediately reject the waiting call; pressing  $\leq \epsilon$  will bring up a list allowing you to select a call to end.

### **Call Menu**

If you press  $\infty$  during a call, it will bring up a call menu which provides a number of functions during a call.

Items marked with an asterisk (\*) depend on network support and may require a subscription.

### **Phone Book**

Allows you to search for a contact in the phone book.

### **Calls**

Allows you to view missed, received, and dialed calls.

#### **Use Headset**

Allows you to search for a bluetooth headset device.

#### **Use Loudspeaker/Use Handset**

Allows you to turn on/turn off the loudspeaker.

#### **Conference**

Conference calls allow you to converse with more than one party at a time.

#### **Join**

Adds a party that is on hold to the current conference call, or isolates a single party in a conference call and puts all other parties on hold.

#### **Swap\***

Toggles the call status.

#### **Transfer**

Allows two parties to connect, while ending one's own call (one of the two parties may be involved in an active call while the other is either on hold or being dialed), so as to allow the two parties to have their own call.

#### **Send DTMF**

When the phone is connected with other devices or services, you can send DTMF (Dual Tone Multi-Frequency) strings. DTMF strings are keypad tones that can be sent via the microphone as you dial another number. Your phone will emit the tones in order to communicate with answering machines, pagers, computerized telephone services, and so forth.

Enter the number and then press  $\infty$  to send the DTMF string.

### **End Call**

**End All** Ends all calls, whether active or on hold.

**End Active** Ends only the active call.

**End Hold** Ends only a call or calls on hold.

**End One** Ends only a single call by the number or the contact.

### **Hold/Unhold/Swap**

Toggles the call status.

#### **Mute/Unmute**

Activates/cancels the silent mode.

### **Text**

Allows you to read or write an SMS message duing a call. For details, see [page 38, "SMS".](#page-51-1)

### **MMS**

Allows you to read or write an MMS message duing a call. For details, see [page 40, "MMS"](#page-53-0).

#### **Calculator**

Allows you to use the calculator. For details, see [page 59,](#page-72-1) ["Calculator"](#page-72-1).

# <span id="page-35-0"></span>**Making a Video Call**

A video call allows you to have a real-time, two-way video between you and the recipient. The video image captured either by the near or the front camera will be shown on the recipient's phone.

- 
- To be able to use the video call services, you need to have a USIM card and be in the coverage of a UMTS network. For subscription and details of video call services, please contact your network operator or service provider for details.

To make a video call, enter the phone number and then press  $\lceil \sqrt{u} \rceil$  to make a video call. The video call is successfully connected when you can see the two video images and can hear the sound through the speaker.

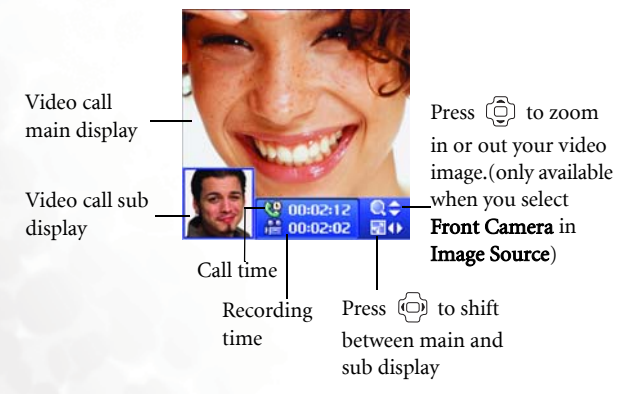

For details about video call settings, see [page 23, "Video Call Settings".](#page-36-1)
# **Answering a Video Call**

To answer a video call, press  $\boxed{w}$  or  $\boxed{\leq}$  when there is a message showing that you have an incoming video call.

If you select **Near Camera** or **Front Camera** in **Image Source**, and **Notify Me First** in **Image Delivery**, a notification "Enable video call?" will pop up asking if you want to deny or accept video sending from your phone. Press (**Yes**) to allow video sending, or press (**No**) to deny. See [page 24, "Options of Image Delivery"](#page-37-0). If you select **Camera Off** or **Multimedia** in **Image Source**, the content to be shown

on the caller's phone is either empty or is your selected image or video. See [page 23, "Changing the Image Source".](#page-36-0)

# **Video Call Settings**

### <span id="page-36-0"></span>**Changing the Image Source**

During a video call, press  $\infty$  and select **Image Source**.

- Near Camera: Select this option and video image will be captured by the near camera.
- Front Camera: Select this option and video image will be captured by the front camera.
- Camera Off: Select this option and the recipient will not be able to see your video image.
- Multimedia: To select an image or video to be shown to the recipient.

If you select a video file at **Image Source** > **Multimedia** > **Videos**, note that during a video call, only the video format of 176 x 144 and .3gp. is supported. Whether your video file will be played on the recipient's phone is relying on the compatibility of the mobile devices, and you will not view the video on your video call display.

### <span id="page-37-1"></span>**Changing the Display**

During a video call, press  $\infty$  and select **Display.** 

• PIP: PIP(Picture-in-Picture) allows you to view the caller's and the recipient's video images simultaneously on the display. One appears in the main display and the other appears in the sub

display. Press  $\circledcirc$  to shift between main and sub display.

- Full: Only the caller's or the recipient's real-time video image will be shown.
- If you select **Multimedia** in **Image Source**, the video call display is always in **PIP** mode, and you can not shift between main and sub display.

#### <span id="page-37-0"></span>**Options of Image Delivery**

In idle mode, press  $\boxed{(\Box)}$  and then press  $\boxed{\infty}$  and choose **Image** Delivery.

- Notify Me First: When a video call arrives, a notification "Enable" video call?" will pop up asking if you want to deny or accept video sending from your phone.
- Auto Delivery: When a video call arrives and is answered, your video image is automatically sent to the caller.

# **Options During a Video Call**

#### **Int. Cam/Int. Cam/Ext. Cam**

During a call, press  $\lceil \cdot \rceil$  (Int. Cam/Int. Cam/Ext. Cam) to turn on the camera, or to switch to near camera or front camera.

## **Record**

During a call, press  $\lceil \cdot \rceil$  (**Record**) will record both the caller and the recipient's videos on the display.

## **Call Menu**

If you press  $\infty$  during a call, it will bring up a call menu which provides a number of functions during a call.

Items marked with an asterisk (\*) depend on network support and may require a subscription.

#### **Phone Book**

Allows you to search for a contact in the phone book.

#### **Calls**

Allows you to view missed, received, and dialed calls.

#### **End Call** Ends the active call.

#### **Mute/Unmute**

Activates/cancels the silent mode.

#### **Text**

Allows you to read or write an SMS message duing a call. For details, see [page 38, "SMS".](#page-51-0)

#### **Calculator**

Allows you to use the calculator. For details, see [page 59,](#page-72-0) ["Calculator"](#page-72-0).

**Image Source** See [page 23, "Changing the Image Source".](#page-36-0)

#### **Display**

See [page 24, "Changing the Display".](#page-37-1)

#### **STK**

Shown only if it is provided by your SIM card. For further details, please contact your network operator.

# **Phone Book**

### <span id="page-39-0"></span>**Adding Contacts to the Phone Book**

- The capacity of a phone book on your SIM card depends on the type of SIM card provided by your network operator.
- 1. In idle mode, enter the phone number that you want to save, then press  $\lceil \cdot \rceil$  (**Option**) and select **Save**.
- 2. Select the memory where the contact is to be stored. Select from either **Add to SIM** or **Add to Phone**.
- 3. Scroll to the data field that you want to edit, and then press  $\infty$  to enter data.
- 4. Press  $\boxed{\infty}$  to return to the phone book data field after filling the entry.
- 5. Press  $\lceil \cdot \rceil$  (Save) to save the entries you have entered.

# **Phone book entries on SIM card memory**

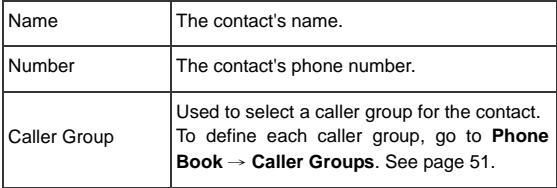

## **Phone book entries on phone memory**

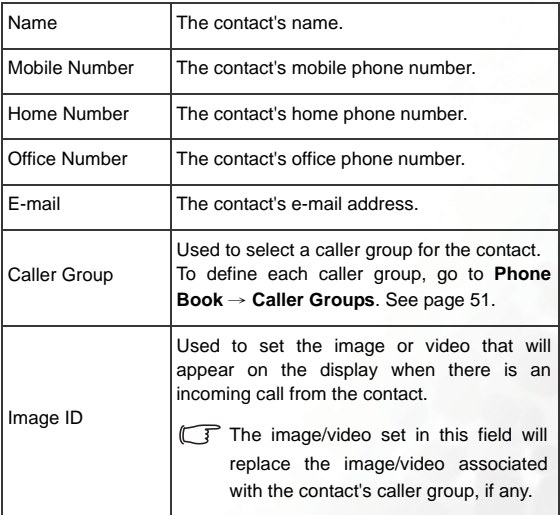

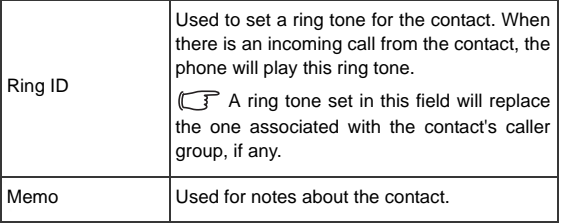

# <span id="page-42-0"></span>**Finding Contacts in the Phone Book**

- 1. In idle mode, press  $\lceil \cdot \rceil$  (Names) to display contacts stored in the Phone Book.
- Press the alphanumeric key that corresponds to the first letter of the name you wish to locate the appropriate number of times.
- If necessary, scroll to the contact you want.
- The icon that precedes the contact's name appears differently according to the memory, SIM or phone, that the contact is saved to.
- 2. When you have found the entry you want, you can
- Press  $\Im$  to dial the number. If the entry has more than one phone number, then you will be prompted to select a number.
- Press  $\bigcap$  (Option) to access a list of options including **Video Call**, Call, Send Message, New, Edit, Delete, Copy to Phone/SIM, or Delete All.
- Press  $\boxed{\circ\kappa}$  to view the contact's details.

# <span id="page-42-1"></span>**Last Missed, Dialed, and Received Calls**

There are two ways you can view the last missed, dialed, and received calls on your phone.

- 1. If there have been any missed calls, the display will show a missed call message along with the number of calls that were missed. Press  $\infty$ to view the missed call number.
- 2. In idle mode, press  $\Diamond \neg$  to view the list of the most recent missed, dialed, and received calls.

Scroll to the number you want and then

- Press  $\Box \supseteq$  to call back.
- Press  $\bigcap$  (Option) and select your desired function.

# **Using the Silent Profile**

In idle mode, you can long-press  $\bigcap$  to activate the silent profile. Once it is activated, the phone will alert you to an incoming call by vibrating without ringing.

1. When you long-press  $\bigcap$  to activate the silent profile, the phone will

vibrate for one second. The icon  $\sum$  will appear in the status bar.

- 2. To turn off the silent profile, long-press  $\lceil \cdot \rceil$ .
- To select or define a profile, go to **Settings** > **Profiles**. See [page 64,](#page-77-0) ["Profiles".](#page-77-0)

# <span id="page-44-0"></span>**Camera**

Your phone features a digital camera that allows you to take a picture, and then set it as a wallpaper or send it through a MMS message.

# **Taking Pictures**

- 1. In idle mode, press  $\bigcap$  (**Camera**) or long-press the quick camera access key  $\lceil \cdot \rceil$  to activate the camera mode.
- You can also activate camera mode by going to **Entertainment** > **Camera**.
- 2. The viewfinder is then displayed. The number at the top right corner indicates the number of pictures remained to be taken. The number varies according to the image size you choose.
- 3. Press  $\bigcap$  (Option) to access options of settings. For details of various settings, see [page 32, "Camera Settings".](#page-45-0) Press  $\bigcap$  (Back) to return to viewfinder.
- 4. Press  $\textcircled{\tiny{\textcircled{\tiny{\textcirc}}}}$  to bring up more options of settings. For details of those settings, see [page 32, "More Camera Settings"](#page-45-1).
- 5. Press  $\infty$  to take a picture. The picture is now saved to the phone or to the miniSD automatically according to the setting you made.
- 6. After taking your picture, press  $\bigcap$  (Option) to access a list of options, see [page 33, "Managing Your Pictures".](#page-46-0)
- To take a self-portrait, close the flip and long press the quick camera access key  $\boxed{\circ}$  to activate the camera mode. Press the key  $\boxed{\circ}$  when you are ready to take a picture.

# <span id="page-45-0"></span>**Camera Settings**

- 1. Press  $\bigcap$  (Option) to access options of settings.
	- Size: Allows you to set the size of the image.
	- Quality: Sets the quality sharpness at which the photo is taken.
	- Turn on Flash/Turn Off Flash: Allows you to set the flash on or off.
	- Switch to Indoor/Switch to Outdoor: Allows you to adjust the camera settings to suit indoor or outdoor environments.
	- **Contrast:** Allows you to adjust the contrast level from  $-5$  to  $+5$ .
	- Turn On Sound/Turn Off Sound: Allows you to turn the shot tone on or off.
	- Save to miniSD/Phone: Determines where your photos will be saved to.
	- Go To Images: Goes to the Image folder where photos are stored.

2. Scroll to the desired option and then press  $\overline{\infty}$  to save the setting.

## <span id="page-45-1"></span>**More Camera Settings**

Press  $\textcircled{c}$  to bring up more options of settings. Scroll left or right to select one of the options from the following:

## **Digital Zoom**

Scroll up or down to zoom in or out.

#### **White Balance**

Allows you to load preset settings for specific lighting conditions. Scroll up or down to select one option.

# **Brightness**

Scroll up or down to increase or decrease brightness.

# **Color Settings**

Enables you to apply a tone or color to your picture to create an artistic effect. Scroll up or down to select an option.

# <span id="page-46-0"></span>**Managing Your Pictures**

After taking your picture, press  $\bigcap$  (Option) to select from one of the following:

- Send: Allows you to send the picture through MMS, e-mail, or InfraRed.
- Delete: Allows you to delete the picture.
- Set as: Allows you to set the picture as a wallpaper or a caller image.
- Rename: Allows you to rename the taken picture.
- Go To Images: Takes you to the Images folder.

# <span id="page-46-1"></span>**Camcorder**

Your phone features a camcorder for you to shoot video clips. You can then send the video clips through MMS messages.

# **Shooting a Video Clip**

- 1. To activate the video mode, go to Entertainment > Camcorder.
- 2. The viewfinder is then displayed.
- 3. Press  $\bigcap$  (Option) to access options of settings. For details of various settings, see [page 34, "Camcorder Settings".](#page-47-0) Press  $\bigcap$  (Back) to return to viewfinder.
- 4. Press  $\langle \hat{C} \rangle$  to bring up more options of settings. For details of those settings, see [page 35, "More Camcorder Settings"](#page-48-0).
- 5. Press  $\infty$  to start recording. Press  $\infty$  again to stop. The video is now saved to the phone or to the miniSD automatically according to the setting you made.
- 6. After recording your video clip, press  $\boxed{\infty}$  to play your video or press

 $\lceil \cdot \rceil$  (**Option**) to access a list of options, see [page 35, "Managing Your](#page-48-1) [Videos".](#page-48-1)

## <span id="page-47-0"></span>**Camcorder Settings**

- 1. Press  $\lceil \cdot \rceil$  (**Option**) to access options of settings.
	- Size: Allows you to set the size of the video clip.
	- Video is set to **MMS Video Clip** by default. When you finish recording, you can directly send the video to others in a MMS message.
	- Quality: Sets the quality sharpness at which the video is captured.
	- Contrast: Allows you to adjust the contrast level from normal to high.
	- Save to miniSD/Phone: Determines where your videos will be saved to.
	- Go To Videos: Goes to the Videos folder where videos are stored.
- 2. Scroll to the desired option and then press  $\infty$  to save the setting.

# <span id="page-48-0"></span>**More Camcorder Settings**

Press  $\widehat{\odot}$  to bring up more options of settings. Scroll left or right to select one of the options from the following:

# **Digital Zoom**

Scroll up or down to zoom in or out.

## **White Balance**

Allows you to load preset settings for specific lighting conditions. Scroll up or down to select one option.

## **Brightness**

Scroll up or down to increase or decrease brightness.

# **Color Settings**

Enables you to apply a tone or color to your video to create an artistic effect. Scroll up or down to select an option.

# <span id="page-48-1"></span>**Managing Your Videos**

After recording your video clip, press  $\bigcap$  (Option) to select from one of the following:

- Play: Plays the video.
- Send: Allows you to send the video through MMS, e-mail, or InfraRed.
- Delete: Allows you to delete the video.
- Rename: Allows you to rename the video.
- Go To Videos: Takes you to the Videos folder.

# <span id="page-49-1"></span>**MP3 Player**

Your phone features a MP3 player which allows you to play your favorite music on-the-go. Go to **Entertainment > MP3 Player** to bring up the MP3 player.

The MP3 Player can only play audio files saved in .mp3 format.

# <span id="page-49-0"></span>**Building a play list**

You need to build a play list at the first time you use the MP3 payer.

- 1. On the MP3 player screen, press (**Option**) and select **Edit Play List** to build your play List.
- 2. Scroll to the song you want to add, then press  $\lceil \infty \rceil$  to select the song. Repeat the step to include multiple songs in the play list. Press  $\bigcap$ (**Done**) to confirm your choices.

## **Playing the music**

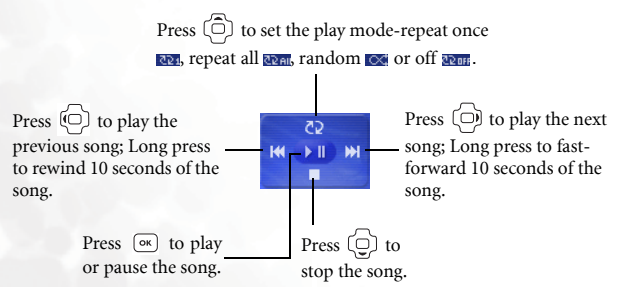

# **Uploading music to your phone**

Upload music to your phone is simple by using the supplied USB cable and the miniSD card.

- 1. Install the supplied software CD and install the software.
- 2. Ensure that your miniSD card has been inserted into your phone.
- 3. Plug the USB port of the cable into the USB slot of your PC, and the handset port of the cable into the cable jack of your phone.
- 4. Select PC sync. or Card Reader.
- 5. Simply drag and drop the music files from your PC to the music folder on your miniSD card. If your miniSD card is empty, you need to create a folder named "Music" in the miniSD card.
- 6. Once you have uploaded music files to the miniSD card, unplug the USB cable.
- 7. Go to **Entertainment** > **MP3 Player** and begin building a play list of your own. See [page 36, "Building a play list"](#page-49-0).

# <span id="page-51-1"></span>**Messages**

Your phone supports various messaging services including SMS (Short Messaging Service) and MMS (Multimedia Messaging service). SMS allows you send text messages, while MMS enables you to send photos, colored images and music through your phone. You must have a subscription that supports MMS. Please contact your network operator for details.

## <span id="page-51-0"></span>**SMS**

#### **Receiving a New Message**

- 1. When you receive a new message,  $\Box$  1 New Message" will appear on the display with a tone or vibration if selected.
- 2. To read the message, press  $\boxed{\infty}$ . To manage the message, press  $\lceil \cdot \rceil$  (**Option**). For details about managing received messages, see [page 39, "Managing Inbox".](#page-52-0)

#### **Creating a New Message**

- 1. To bring up the message editing screen, press  $\epsilon$  in idle mode, or go to Messages > **SMS > New**. Use the alphanumeric keys to enter text.
- For information on the input method, see [page 46, "Input](#page-59-0)" [Modes"](#page-59-0).
- 2. When you have finished editing the text, press  $\lceil \cdot \rceil$ (Option) and select Send.
- 3. Enter a phone number directly or press  $\lceil \cdot \rceil$  (**Contacts**) to select a contact from your phone book.
- 4. Scroll to the desired contact and press  $\lceil \cdot \rceil$  to select. Press  $\lceil \cdot \rceil$ (Done) to confirm selection.
- 5. Press  $\boxed{\infty}$  to send.

## <span id="page-52-0"></span>**Managing Inbox**

Your phone saves incoming messages in the Inbox. To manage Inbox messages, go to Messages > S**MS** > In**box**. A list of messages received appear. To view a message, scroll to it and press  $\boxed{\infty}$ . Press  $\bigcap$  (Option) and select your desired function.

Read messages saved on the phone or on the SIM will be marked by  $\bigcirc$  or  $\bigcirc$ . Unread messages saved on the phone or on the SIM will be marked by  $\boxtimes$  or  $\boxtimes$ .

# **Managing Sent Items**

Sent folder preserves messages that were successfully delivered. To manage Sent messages, go to Messages > **SMS** > Sent. To view a message, scroll to it and press  $\lceil \cdot \rceil$ . Press  $\lceil \cdot \rceil$  (Option) and select your desired function.

## **Managing Drafts**

Drafts folder contains messages that you chose to save. To manage drafts, go to Messages > **SMS** > Drafts. To edit a message, scroll to it and press  $\boxed{\infty}$ .

### **Managing Archive**

Archive stores the messages you have saved to archive.

## **Cleaning Up Messages**

To clean up messages, go to Messages > **SMS** > Delete. You can choose to delete message by category.

#### **Settings**

Your phone is already set up to send or receive messages. Contact your network operator for details.

## **MMS**

In order to use MMS, you have to subscribe to a GPRS or an UMTS network service, and the MMS service provided by your operator. Contact your operator for details about MMS settings.

#### **Reading a Message**

1. When you receive a new MMS message,  $\sqrt[m]{M}$  1 New MMS" will appear on the display with a tone or vibration if selected. When you have successfully downloaded the MMS message, press  $\infty$ to open the MMS message. Press  $\bigcap$  (**Option**) and select your desired function.

## **Creating a New Message**

- 1. To write a new MMS message, go to Messages > **MMS** > **New**. Use the alphanumeric keys to enter text.
- 2. To insert objects into the message, press  $\lceil \cdot \rceil$  (**Option**) and select **Insert**. The option allows you to insert images, videos, audio

files, a new picture, a new page, a business card of a contact in your phone book, or a scheduled event in your calendar.

- 3. After you have finished creating the MMS message, press  $\sim$  to enter the recipient's phone number, or press  $\bigcap$  (**Contacts**) to select contatcts.
- 4. Press  $\infty$  to send the message.

### **Managing Inbox**

Your phone saves incoming messages in the Inbox. To manage Inbox messages, go to Messages > **MMS** > In**box**. A list of received messages appear. To view a message, scroll to it and press  $\boxed{\infty}$ . Press

 $\bigcap$  (Option) and select your desired function.

### **Managing Sent Items**

Sent folder preserves messages that were successfully delivered. To manage Sent messages, go to Messages > **MMS** > Sent. To view a message, scroll to it and press  $\boxed{\odot}$ . Press  $\boxed{\cdot}$  (**Option**) and select your desired function.

#### **Managing Drafts**

Drafts stores messages you have saved to Drafts. To manage drafts, go to Messages > **MMS** > Drafts. To edit a message, scroll to it and press  $\lceil \infty \rceil$ .

#### **Notifications**

The notification will be saved at this folder if you select Notify Me First at Messages > **MMS** > Settings > Notify. Besides, for any reason that you are unable to receive MMS messages, a notification will be stored at this folder as well.

## **Managing Archive**

Archive stores the messages you have saved to archive.

## **Cleaning Up Messages**

To clean up messages, go to Messages > **MMS** > Cleanup. You can choose to delete message by category.

#### **Settings**

To set up advanced settings for MMS, go to Messages > **MMS** > **Settings**.

#### **MMS Server**

Configures the MMS server used for sending and receiving MMS messages.

#### **Size Limit**

Sets the maximum size for a message that the phone receives. If an incoming message exceeds this size, the phone will not be able to download that message.

#### **Notify**

Select Auto Download if you want an incoming MMS to be immediately downloaded. Select Notify Me First you can decide whether to download the MMS upon the notification.

#### **Delivery**

Asks the recipient to return a delivery confirmation after you send a MMS message to someone.

## **Expiry**

Sets the length of time your outgoing MMS message stays on the server before it reaches the recipient successfully.

#### **Security Check**

Select Reject By Sender to reject MMS messages from the senders you listed in Filter.

#### **Filter**

Allows you to list the senders whose MMS messages are to be rejected.

# **E-mail**

In order to use e-mail to send and to receive messages, you need an email account and access to a GPRS or an UMTS network.

## **Receiving New Messages**

To connect to the e-mail service and retrieve new messages, go to Messages > **E-mail** > Receive. The e-mail messages that you retrieved will be saved in Inbox.

## **Creating a New Message**

- 1. To write and send a new e-mail message, go to Messages > **Email** > **New**. To edit the message content, scroll to the **Content** and then press  $\boxed{\infty}$ . Press  $\boxed{\cdot}$  (Option) to execute the following:
	- Insert Text: Insert preset texts to the message.
	- Attachments: Press (**Option**) and select Insert. The option allows you to insert images, videos, audio files, a new picture, a new page, a business card of a contact in your phone book, or a scheduled event in your canlendar.
- 2. After you finish creating the e-mail message, press  $\boxed{\infty}$  to return to the main list.
- To: Enter the recipient's e-mail address or select a contact's e-mail address from your phone book by pressing  $\lceil \cdot \rceil$ (Contacts). To send your message, this field can not be left blank.
- **Subject**: Allows you to enter text for the subject.
- **Content**: Contains the message that you created.
- **Cc**: Allows you to send the message as a carbon copy to others.
- **Bcc**: Allows you to send the message as a confidential carbon copy to others.
- **Priority**: Allows you to set the priority for this message.
- 3. Press (**Option**) and select Send to send the message.

#### **Settings**

For your e-mail connection settings, please contact your e-mail service provider for details. To configure the settings manually,

press (**Option**) and select Add.

## **Voicemail**

#### **Get Voicemail**

Dials the voicemail number provided by your network operator to access your voicemail box.

In idle mode, long-press **In the access your voicemail box.** 

#### **Set Number**

Allows you to set your voicemail phone number.

# **Broadcast**

Cell broadcast messages are messages that your network operator broadcasts to all phones within a particular area. These messages are broadcast in numbered channels. For example, channel 030 might be for local weather, 060 for traffic reports, 080 for information about local hospitals, taxis, pharmacies, and so forth. You can receive cell broadcast messages that your network operator broadcasts, and select your preferred topics and languages.

For more information about available channels and a list of the information they provide, contact your network operator.

#### **Set Status**

To activate the cell broadcast feature, set this option to On.

#### **Topics**

The topics listed in the **Topics** list represent the broadcast information that you have selected to receive from your network operator.

#### **Language**

You can limit the cell broadcast information that you receive from your network operator to a specific language.

# <span id="page-59-0"></span>**Input Modes**

When an editing screen is displayed, the current text input mode is indicated in the upper right corner of the screen. The phone has the following input modes.

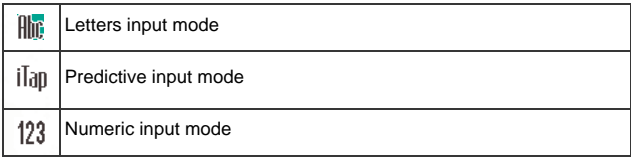

# **Changing the Text Input Mode**

Press  $\overline{f(x)}$  to change the input mode. Press  $\overline{f(x)}$  to open the symbols table. Long-press  $\Box$ <sup>+#</sup> to switch to lower or upper case letters.

# **Letter Input Mode (Abc)**

## **How to use the letter input mode**

- You must press the key corresponding to the desired letter the correct number of times in order to enter the letter you want. Display letters for entry according to the order shown on each key. Pressing a key once will display the first letter listed on the key, while pressing it twice will display the second letter, and so on.
- When you have entered a letter and wish to enter the next letter, either wait for two seconds until the cursor moves to the next text entry position, or immediately press the key for the next letter.
- Short press  $\overline{\bullet}$  to enter a space before beginning a new word.

• While entering text, use the scroll key to move the cursor. Press  $\lceil \cdot \rceil$  once to delete a character; long-press  $\lceil \cdot \rceil$  to delete all entered text.

# **Predictive Input Mode (iTap)**

#### **How to use iTap**

- Press each key associated with the letter you want to enter only once. The letters you have entered appear on the display. The candidate words will change with each key you press.
- If the first highlited candidate word is the wrong word, scroll to view other candidate words and locate the desired word.
- Once the correct word is located, press  $\boxed{\infty}$  to enter the word.
- While entering text, use scroll key to move the cursor. Press  $\boxed{\circ}$ once to delete a character; long-press  $\lceil \cdot \rceil$  to delete all entered text.

## **Example of using iTap**

To enter "Come home" using iTap:

- 1. Press  $\boxed{2^{\omega}$   $\boxed{\cdots}$   $\boxed{\cdots}$   $\boxed{\cdots}$  to select C, o, m, e.
- 2. Press  $\lceil \infty \rceil$  to enter "Come".
- 3. Press  $\left(1-\frac{\sqrt{m_0}}{2}\right)$   $\left(1-\frac{\sqrt{m_0}}{2}\right)$  to enter "home".
- 4. Since "good" is not the word that you wish to enter, scroll to the next candidate word "home".
- 5. Press  $\lceil \infty \rceil$  to enter "home".

# **Numeric Input Mode (123)**

The numeric input mode allows you to use the alphanumeric keys

 $\boxed{1^\omega}$  to  $\boxed{0^\omega}$  to enter numbers.

# **Symbol Input Mode**

To open symbol table, press  $x^{\overbrace{\ast s}}$ . Press  $x^{\overbrace{\ast s}}$  to open the next page.

Press  $\overline{(} \cdot \overline{)}$  to place the symbol in the text. Press  $\overline{)}$  to hide the table.

# **Using the Bluetooth**

Your phone features the bluetooth function that allows you to have a wireless connection between your mobile phone and your bluetooth headset.

## **Establishing Connection with Your Bluetooth Headset**

- 1. Go to **Tools** > **Connections** > **Bluetooth** > **Turn On** to turn on the Bluetooth. The Bluetooth icon  $\lceil \cdot \rceil$  appears on the idle screen.
- 2. You will be asked to search and to add Bluetooth devices, press  $\lceil \cdot \rceil$  (Yes) to begin searching. Make sure that your Bluetooth headset is switched on and is in "pairing mode".
- 3. When a list of devices appear on the screen, select a device to pair with and press  $\circ$ .
- 4. When a message appears asking for your permission to pair with this device, press  $\bigodot$  (Yes) to pair with the device.
- 5. Enter the Bluetooth headset passkey and press  $\circ$ .
- Please check the user manual of your bluetooth headset for this passkey.
- 6. When the passkey is accepted, the headset is paired.
- 7. Press  $\bigcap$  (Option) and select Connect to establish connection with your headset.

## **Organizing your Devices**

Go to Tools > Connections > Bluetooth > Device. Select a device from the list, and press  $\bigodot$  (Option) to access a list of options.

# **PC Synchronization and Data Transfer**

- 1. To connect your mobile phone to your PC with the cable supplided, plug the USB port of the cable into the USB slot of your PC, and the handset port of the cable into the cable jack of your phone.
- 2. The phone will display a **USB Connection** menu. Select an option from one of the following:

#### • **miniSD Reader**

To use your mobile phone as a removable storage device to transfer file, select this option.

When copying a file from your computer to the miniSD card, you must place the file in the folder intended for this type of file. For example, an MP3 file must be placed in the **Music** folder in order to be successfully used in the phone.

• **PC Sync.**

To synchronize the phone with your computer to transfer phone book data or calendar events, select this option.

Before start to perform data synchronization function, make sure you have installed onto your computer the software tool designed for use with the phone.

3. The icon  $\leq$  will appear on the Windows status bar at the bottom right of the computer screen, indicating that the connection is successful.

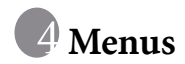

The phone features various functions and they are organized in the menus and sub-menus. The main menu consists of nine categories. Each category has related sub-menus.

For information about navigating menus, see [page 15, "Menu](#page-28-0) [Navigation"](#page-28-0).

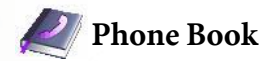

## **List**

Used to display all the contacts in your Phone Book.

# **Find**

Used to locate a contact in the Phone Book. Enter the first letter to view a list of contacts begin with the letter. Scroll to the contact you want to find. See [page 29, "Finding Contacts in the Phone Book"](#page-42-0) for details about what to do after locating a contact.

# **Add**

Used to add a new contact to the Phone Book. See [page 26, "Adding](#page-39-0) [Contacts to the Phone Book"](#page-39-0) for details.

# **Copy**

Used to copy contacts stored in the phone to SIM card, or copy contacts stored in the SIM card to phone. You can also select **From List** to copy contacts that you choose.

# **Delete**

Deletes contacts from the Phone Book. You can delete all the contacts in your SIM card, or in your phone. You can also select From List to delete contacts that you choose.

# <span id="page-64-0"></span>**Caller Group**

Caller groups are combinations of phone settings used to identify a particular group of contacts. Press  $\bigcap$  (Option) to select the ring or image that a particular caller group belongs, or to rename the caller group.

# **Own Number**

This option allows you to store your phone number and name.

# **Memory**

Shows you the number of entries that have been stored and the maximum entries that can be stored, on the SIM and on the phone.

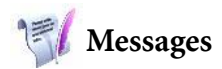

For the description of features available in the messages menu, see [page](#page-51-1) [38, "Messages".](#page-51-1)

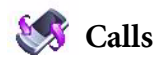

This menu includes a list of your missed calls, dialed calls, and received calls. Call costs and time are also recorded.

# **Missed**

Shows your most recent missed calls. See [page 29, "Last Missed, Dialed, and Received Calls"](#page-42-1) for details.

# **Received**

Shows your most recent received calls.

See [page 29, "Last Missed, Dialed, and Received Calls"](#page-42-1) for details.

# **Dialed**

Shows your most recent dialed calls. See [page 29, "Last Missed, Dialed, and Received Calls"](#page-42-1) for details.

# **Cleanup All**

Deletes all of the call records.

# **Display**

## **Show Call Timer**

Select **Active** will set your phone to display call timer during a call. Select End Call will set your phone to display call timer when a call ends.

# **Show Call Cost**

This feature is only accessible if supported by your network operator.

Select **End Call** will set your phone to display cost information when a call ends.

# **Duration and Cost**

This feature is only accessible if supported by your network operator. Shows the duration and cost of the calls you have made. To reset the data, scroll to the desired category and press  $\bigcap$  (**Reset**).

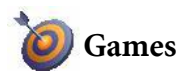

Your phone features a number of entertaining applications and games. You can play the games that embedded in the phone, or download Java applications directly to your phone.

To adjust volume, return to idle mode and press the upper or lower volume key.

# **Settings**

## **Default URL**

Allows you to set the default site for downloading games to your phone.

#### **Download Size**

Allows you to set the size limit for each game you download.

## **Memory**

Shows the amount of memory available for Java applications.

#### **Java Version**

Shows the version of the Java virtual machine on your phone.

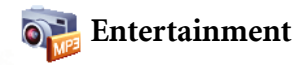

## **Camera**

For information about using the camera, see [page 31, "Camera"](#page-44-0).

## **Camcorder**

For information about using the camcorder, see [page 33, "Camcorder"](#page-46-1).

# **MP3 Player**

For information about using the MP3 player, see [page 36, "MP3 Player"](#page-49-1).

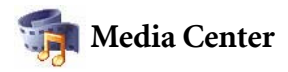

### **Images**

Images stores images that have been saved to the phone or to the miniSD card.

- 1. Scroll to the desired image.
- 2. Press  $\boxed{\infty}$  to display the selected image. Scroll up or down to display the next or previous picture.
- 3. Press  $\bigcap$  (Option) to perform the following:
- $[\overline{f}$  The following options marked with an asterisk (\*) are not applicable to DRM(Digital Rights Managements) objects.
	- **Send<sup>\*</sup>**: Allows you to send the image in a MMS message, in an email, or by infrared.
	- Delete: Allows you to delete the image.
	- Set as: Allows you to set this image as a wallpaper or as an image caller ID for a specified contact or a new entry.
	- **Edit\*:** Allows you to add frames or stamps, or to rotate the image.
	- Move to miniSD/Phone\*: Allows you move the image from phone to miniSD, or from miniSD to phone.
	- **Copy to miniSD/Phone\*:** Allows you to copy the image from phone to miniSD, or from miniSD to phone.
	- **Slide Show:** Allows you to view all the images as a slide show. Press  $\lceil \cdot \rceil$  to stop playing slides.
	- Rename\*: Allows you to rename the image.
	- Details: Shows details of the image.

# **Videos**

Videos stores video clips captured by the camera or transferred from other devices. The video formats supported by the phone are .mp4, .3gp and .3g2.

- For the best effect of your video played on your phone, use a video format of 176 x 144 (QCIF) and15 fps (15 frames per second).
- 1. Scroll to the desired video clip.
- 2. Press  $\boxed{\infty}$  to start playing the video.
- 3. Press the volume key to adjust volume of the video.
- 4. When playback stops, press  $\bigcap$  (**Option**) to perform the following:
	- Send: Allows you to send the video in a MMS message, in an email, or by infrared.
	- Delete: Allows you to delete the video.
	- **Set As Image ID:** Allows you to set this video as an image caller ID for a specified contact or a new entry.
	- **Move to miniSD/Phone:** Allows you move the video from phone to miniSD, or from miniSD to phone.
	- Copy to miniSD/Phone: Allows you to copy the video from phone to miniSD, or from miniSD to phone.
	- **Rename:** Allows you to rename the video.
	- Delete All: Allows you to delete all the videos.
	- Details: Shows details of the video.

## **Music**

Music stores ringtones, MP3 music, and music you composed. The music file formats supported by the phone are .mp3, .mid, .mmf, .amr, .aac, .imy, .qcp, .pmd and .wav.

- 1. Scroll to the desired music file.
- 2. Press  $\infty$  to start playing the music.
- 3. Press the volume key to adjust volume of the music.
- 4. When playback stops, press (**Option**) to perform the following:
- $[\overline{f}$  The following options marked with an asterisk (\*) are not applicable to DRM(Digital Rights Managements) objects.
	- **Send<sup>\*</sup>**: Allows you to send the music file in a MMS message, in an e-mail, or by infrared.
	- Set as: Allows you to set this music file for incoming calls or as a ring ID for a specified contact or a new entry.
	- **Copy to miniSD/Phone\*:** Allows you to copy the music file from phone to miniSD, or from miniSD to phone.
	- Move to miniSD/Phone\*: Allows you move the music file from phone to miniSD, or from miniSD to phone.
	- Rename\*: Allows you to rename the music file.
	- Details: Shows details of the music file.
	- Delete All: Allows you to delete all the music files.

## **Others**

Files that are not supported by your mobile phone are stored here.

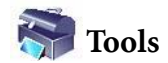

## **Alarm**

To set an alarm, follow the steps below:

- 1. Select an alarm.
- 2. Scroll to right to turn the status on.
- 3. Scroll to an option and change the setting as needed.

## **Time**

Allows you enter the time for the alarm to sound.

#### **Frequency**

Allows you to select the days you want the alarm to sound.

## **Alarm Duration**

Allows you to set the length of the alarm.

## **Alarm Tone**

Allows you to set the ringtone of the alarm.

- 4. To save all your current alarm settings, press  $\lceil \cdot \rceil$  (Save).
- 5. When setting is saved,  $\mathbf{\hat{U}}$  will appear in the display's status bar.

# **Clock Options**

## **World Clocks**

Allows you to view six different world clocks. To select different cities, press (**Edit**).
## **Hour Minder**

If it is set to  $\mathbf{On}$ , the phone will emit a beep every hour.

# **Calendar**

Calendar allows you keep track of upcoming events. You may set the alarm to ring when it comes to the date.

## **Creating a new memo**

- 1. When you open the Calendar, the phone will show the calendar for the current date. Scroll to the date you want to write a memo on. You can also press  $\bigcap$  (**Option**) and select the **Go to Date**.
- 2. When the desired date is highlighted, press  $\bigcap$  (Option) and select **Add** to open the memo editor.
- 3. Edit the data fields in the memo editor as needed, and then press  $\bigcap$  (Save) to save the memo.

# **Calculator**

Allows you to use the phone as a calculator.

- 1. Enter numbers using alphanumeric keys.
- 2. Press  $\overline{c}$  to perform +(add); Press  $\overline{c}$  to perform -(substract); Press  $\overline{\odot}$  to perform /(divide); Press  $\overline{\odot}$  to perform x(multiply); Press  $\circ$  to get the result(equal).
- 3. Press  $\lceil \cdot \rceil$  to delete numbers and symbols entered. Press  $\lceil \cdot \rceil$  to enter a decimal point. Press  $\bigcap$  (Back)to leave the calculator screen.

## **Currency Converter**

Currency converter allows you to convert currencies and set the exchange rate.

- 1. To set the currencies for conversion, press  $\lceil \cdot \rceil$  (**Option**) and select either Currency 1 (to set the currency at the top of the screen) or Currency 2 (to set the currency at the bottom of the screen).
- 2. To set the exchange rate, press (**Option**) and select **Rate Setting**.
- 3. Enter the amount of currency and press  $\infty$ , the result will appear in the other currency field.

# **Stopwatch**

Stopwatch allows you to measure times for sports game.

- 1. Press  $\boxed{\infty}$  to start the stop watch.
- 2. While the stopwatch is running, you can press  $\lceil \cdot \rceil$  (Split) to save each elapsed time.
- 3. Press  $\boxed{\infty}$  to halt the stopwatch.
- 4. Scroll to view the list of elapsed times.
- 5. To reset the stopwatch, press  $\lceil \cdot \rceil$  (**Reset**).

## **Countdown Timer**

Countdown timer allows you to specify length of time to count down.

- 1. Enter the length of time you want to count down.
- 2. Press  $\infty$  and the timer starts counting down to zero.
- 3. Press  $\boxed{\infty}$  to halt the stopwatch.
- 4. To reset the stopwatch, press  $\lceil \cdot \rceil$  (**Reset**).
- **60** Menus

# **Connections**

# **USB**

For details, see [page 49, "PC Synchronization and Data Transfer".](#page-62-0)

# **Bluetooth**

See [page 48, "Using the Bluetooth"](#page-61-0) for details.

# **IrDA**

IrDA allows you to transmit data through the infrared port.

- 1. Have the infrared port on your phone aim at the other device's infrared port, then you can start transmitting files through the infrared transmission when the other infrared device has been successfully found.
- 2. When you have entered the infrared connection, the display will show that it's now connecting.

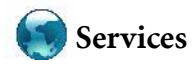

Your phone features a WAP browser, allowing you to use the phone for mobile Internet connectivity. You can browse the online services offered by the network operator or ISP, such as information on financial news, sports, travel, and entertainment. To use the phone to get online, necessary UMTS or GPRS configuration, and WAP settings must be made.

To activate the mobile Internet connectivity, consult your network operator. In general, the network operator will automatically transmit the needed settings to your phone. If not, you will need to manually configure necessary settings. For further details, contact your network operator.

## **WAP Browser**

Starts up the browser and connects to the homepage.

# **WAP Messages**

Takes you to the WAP messages Inbox.

# **WAP Settings**

Allows you to configure settings for different network operators' WAP servers, and then select the desired server to get online.

1. Scroll to the desired server and press  $\bigcap$  (Option) and select **Edit** to manually configure the server's settings as follows:

#### • Homepage

Sets the homepage that the browser will link to when it is started up.

## • Gateway Address

Enter the IP address used for accessing the mobile Internet.

• Port

Enter the connection port specified by the network operator.

For detailed information on how to properly configure GPRS and CSD settings, contact your network operator.

- 2. Press  $\boxed{\infty}$  to save the settings.
- 3. Scroll to Select Gateway to select your preferred server.
- 4. Select Connections to manually configure the APN, User Name, Password, and DNS that your operator provides. Select Bearer to choose your desired connection.

# **STK**

Shown only if it is provided by your SIM card. For further details, please contact your network operator.

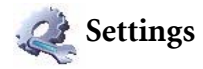

## **Date & Time**

Allows you to set the time and date, as well as the format that will be displayed on the screen.

#### **Date**

Allows you to set today's date.

## **Time**

Allows you to set the current time.

## **Format**

Allows you set the format in which the date and the time will be displayed.

## **Time Zone**

Allows you to select a time zone where you are at.

# **Profiles**

A profile is a group of settings that determine whether the phone will alert you to incoming calls through a ring tone or a vibrating alert, and how ring tones in general are used on the phone. These settings allow the phone's operations to best suit the environment you are in.

1. Scroll to the desired profile and then press  $\infty$  to activate this profile. You can choose from among the following profiles:

> **Normal** This is the default profile.

### **Meeting**

The options in this profile have been preset to suit a meeting environment.

#### **Silent**

The options in this profile have been preset to suit an environment where silence is required.

#### **Outdoors**

The options in this profile have been preset to suit an outdoor activity.

## **Headset**

This option will automatically be selected when a headset is connected to your phone.

## **Flight**

When you are on a flight, select this option so that the phone will not link to any network, and the Bluetooth, alarm, and calendar reminder will also be turned off. However, you can still use the entertainment features such as playing MP3 music or taking pictures in this mode.

2. To customize settings, scroll to a profile, and then press  $\Box$  (Edit).

You can not modify settings in Silent and Flight mode.

## **Vibrate**

Decides whether the phone will vibrate when there is an incoming call.

## **Call Ring**

Allows you to set the ringtone that will sound when there is an incoming call.

#### **Message Tone**

Allows you to set the ringtone that will sound when there is a new message.

#### **Calendar Tone**

Allows you to set the ringtone that will sound when your calendar event approaches.

#### **Keypad Tone**

Decides whether keypad will sound when keys are pressed.

#### **Ring Volume**

Allows you to adjust the ring volume.

#### **Restore**

Allows you to reset the profile to its default configuration.

Requires the entry of the phone code (The default phone code is 1234).

## **Display**

#### **Wallpaper**

Designates the wallpaper used for the idle screen of main display and sub display.

#### **Personal Banner**

Enter the text you want to be displayed on the idle screen.

#### **Contrast**

Allows you to adjust contrast of the display. Scroll up or down to adjust it.

## **Backlight**

## **Brightness**

Allows you to adjust brightness of the display to be appeared lighter or darker. Scroll up or down to adjust it.

## **Duration**

Allows you to set the duration the backlight stays on.

# **Call Settings**

## **Answer Mode**

#### **Send Key:**

Allows incoming calls to be answered only by pressing  $\Box \supseteq$ .

#### **Any Key:**

Allows any key except  $\leq \sqrt{\frac{2}{5}}$  to be used to answer an incoming call.

#### **Flip Answer**

Allows incoming calls to be answered by opening the flip.

## **Connect Alert**

This feature allows the phone to ring, vibrate, or flash the backlight when the recipient of a call has answered.

## **Minute Minder**

If the status is set to On, the phone will emit a beep every minute during a call.

## **Show Number**

Decides whether your phone number will be displayed on the recipient's phone when you make a call. Select Preset to be determined by the default set by the network operator.

## **Call Divert**

This feature allows you to divert calls to a designated phone number or voicemail box.

Requires the support of the network operator.

#### **Forward All**

Diverts all incoming calls.

#### **When Busy**

Diverts incoming calls when you are in the middle of another call.

#### **No Reply**

Diverts incoming calls when you do not answer.

#### **Not Reachable**

Diverts incoming calls when your phone is turned off or outside network coverage.

#### **Cancel All**

Cancels all call divert options.

## **Call Barring**

You can request that your network operator block the dialing or receiving of certain calls. To activate or cancel any of the options below, you must enter the network password provided by the network operator.

Requires the support of the network operator.

#### **All Outgoing**

Blocks dialing of any calls from the phone.

#### **Intl. Out**

If this option is activated, no international calls can be made with your phone.

#### **Intl. Except Home**

If this option is activated, your phone can only be used to dial local calls and calls to your home country from abroad. Other international calls will be barred.

#### **All Incoming**

Rejects all incoming calls.

#### **Incoming When Roaming**

If you are in another country (using roaming), activating this option will cause the phone to reject all incoming calls.

#### **Cancel All**

Cancels all call barring settings. You must enter the network password in order to cancel these settings.

## **Change Password**

You can change the network password, which can be obtained from the network operator.

## **Call Waiting**

If there is an incoming call when you are in the middle of another call, the screen will display the number of the incoming call and call waiting message to alert you. You can activate, cancel, or view the status of this feature from this menu.

Requires the support of the network operator.

## **Auto Redial**

If there is no answer at a number you have dialed, the phone will automatically redial.

## **Fixed Dialing Number**

After this feature is activated, the phone will only be able to dial numbers on the Fixed Dial Number list. If a number is not on the list, calls cannot be made to this number.

To activate or cancel this feature, you must enter the PIN2 code.

If the PIN2 code is entered incorrectly three consecutive times, the PIN2 code will be locked down. You will need the PUK2 code  $\langle \cdot | \cdot \rangle$  to unlock the PIN2 code. Contact your network operator to obtain the PUK2 code.

To create a Fixed Dialing Number list,

- 1. Press  $\bigcirc$  (View), then press  $\bigcirc$  (Option) and select Add.
- 2. Enter the PIN2 code, and then add a new number to your Fixed Dial Number list.

## **Network**

Generally speaking, the network that your phone uses is configured automatically. When turned on, the phone will automatically connect to the network provided by your network operator, or will automatically connect to the roaming network when you are outside the coverage of your regular network. When outside the coverage of your regular network, you can manually select the local network system.

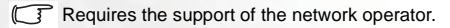

## **Search Mode**

Allows you to set the network searching automatic or manual.

#### **Automatic:**

If this option is selected, when outside the coverage of your regular network, the phone will automatically search for the available network.

#### **Manual:**

If this option is selected, when outside the coverage of your regular network, the phone will list all the networks of telecom vendors and allow you to choose.

## **3G/GSM Networks**

Allows you to set the type of networks that the phone will search for when it is turned on.

## **3G and GSM:**

If this option is selected, the phone will search for available 3G and GSM networks. If you use an USIM card in the coverage of a 3G network, it is suggested that you select this option. If the 3G network coverage is low, your phone will connect to a GSM network.

## **GSM Only:**

If this option is selected, the phone will search only for GSM networks. Select this option if you use a SIM card for GSM network on your phone.

## **3G Only:**

If this option is selected, the phone will search only for 3G networks. If you use an USIM card in the coverage of a 3G network, you may select this option. If the 3G network coverage is low, your phone may not detect any network signal.

# **Security**

You can use various codes and locks to prevent unauthorized use of the phone.

# **PIN Code**

The PIN (Personal Identification Number) is the password provided by your network operator. You need this password in order to use the SIM card.

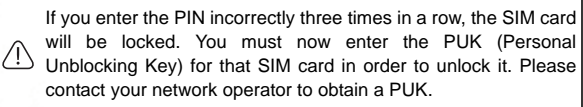

## **PIN1 Code**

Used to activate, deactivate or change the PIN1 Code. To change the PIN1 Code, select Set Status and set to **On**. Enter PIN1.

## **PIN2 Code**

Used to change the PIN2 code. The procedure is the same as for the PIN1 Code.

# **Phone Code**

Once the phone lock is activated, you will be required to enter the phone code when the phone is turned on. You must enter the correct code to unlock it (the default phone code is 1234). When the phone is locked, you will only be able to make emergency calls.

# **Power Saving**

Activating this mode will turn off the keypad backlighting and the brightness of the display backlighting will be reduced to conserve battery power.

# **Language**

Allows you to select the language that the phone will use.

# **Power On/Off Sound**

Allows you to determine whether your phone will emit a sound when the phone is turned on or off.

# **Memory**

Shows you the amount of used and remaining memory in your phone and in your miniSD card.

# **Restore**

Restores all the settings to their factory default.

Requires the entry of the phone code (The default phone code is 1234).

# **Care and Maintenance**

Take note of the points noted below to ensure that you are using the phone properly and to extend the lifespan of the phone.

- Store the phone and its accessories out of the reach of children.
- Keep the phone and accessories dry, and use the phone in environments where the temperature is between  $-10^{\circ}$  C and 45 $^{\circ}$ C. High or low temperatures outside this range may damage the phone.
- If possible, do not use or store the phone in excessively dusty or dirty environments.
- Do not remove the warranty seal on the phone yourself, nor allow an unauthorized dealer to do so.
- Do not use strong detergents or organic solvents to wipe or clean the phone.
- If your phone or its accessories are not operating normally, contact an authorized dealer immediately.
- Use only genuine BenQ accessories such as batteries, battery charger and hands-free kit to ensure the phone's normal operation and preserve battery life, as well as protect the safety of your person and belongings. Use of non-BenQ accessories will not allow your phone to achieve optimal performance, and may cause the phone to malfunction. Any malfunctions or damage caused by the use of third-party accessories are not be covered by the terms of the product warranty, and will void the product warranty.
- Avoid allowing objects that may discharge electricity to contact the charging socket on the bottom of the phone or the metal contacts on the battery, as this may cause short circuits and put you in danger.

# **Troubleshooting**

If you encounter problems while using the phone, or if it performs erratically, you can consult the information in the chart below. If your particular problem cannot be resolved using the information in the chart, contact the dealer where you purchased the phone.

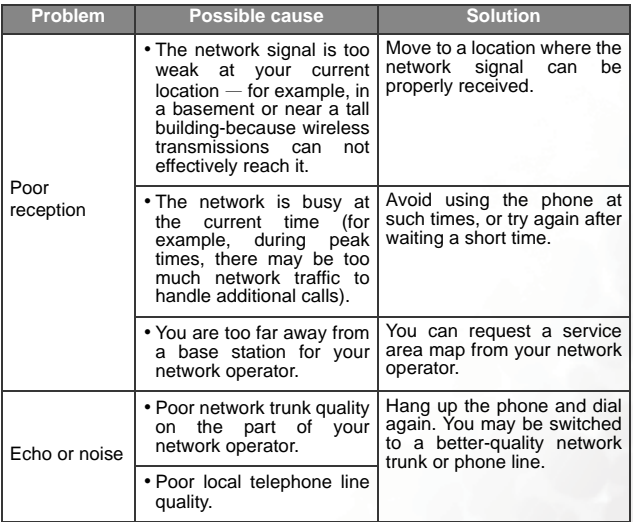

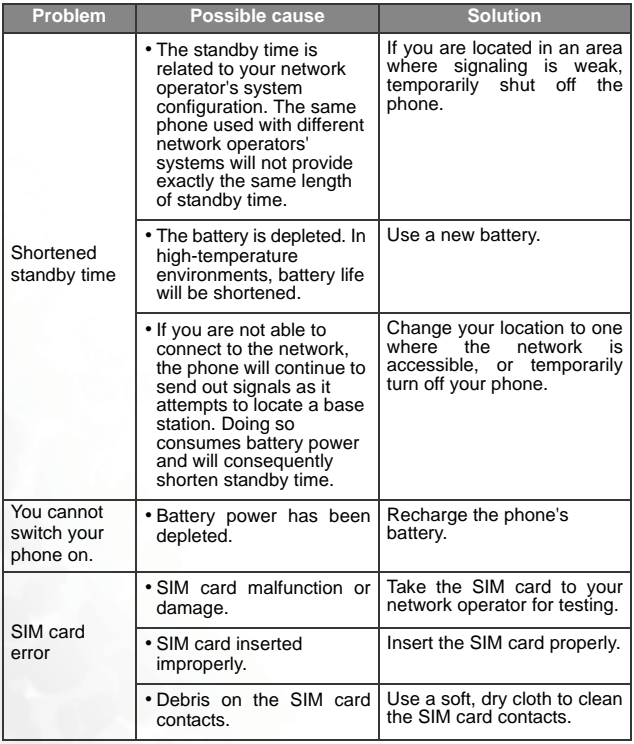

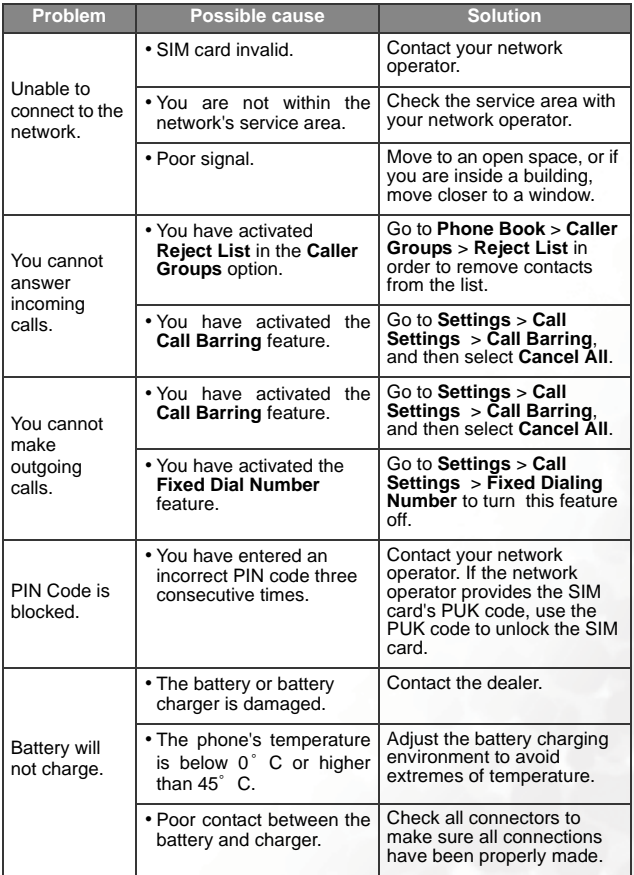

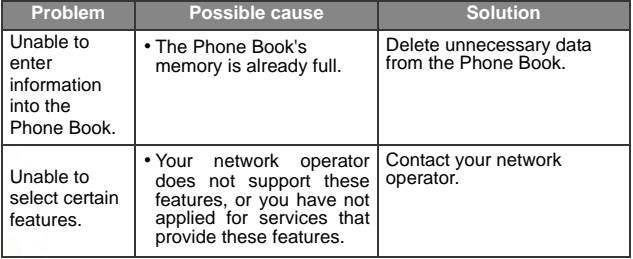